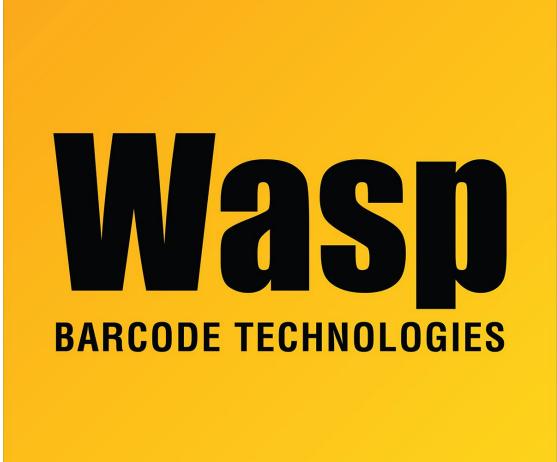

Portal > Knowledgebase > Hardware > The scanner isn't working on my Windows Mobile / CE device.

The scanner isn't working on my Windows Mobile / CE device. Scott Leonard - 2017-04-10 - in Hardware

If there is no laser for the following devices: HC1, WPA206, WPA1000, WPA1200, WDT3200

Go into the scanner settings (Start > Settings > Control Panel > Scanner) and tap on the "To Kpd" tab. Make sure the check box at the bottom that says "Start Scan2Key on Exit" is checked. Then exit the control panel.

Keywords: WindowsCE